Salut tout le monde,

Ayant eu pas mal de retour disant » j'y comprend rien, je ne sais pas comment ça marche, c'est compliqué.... » je vous fais un petit « tuto » pour vous montrer comment vous inscrire et adhérer au DCF sur Engage Sports

**Temps nécessaire :** < 15 min (votre compte n'est à créer qu'une fois pour toutes...)

**Niveau de difficulté (sur une échelle de 1 à 10, 1 étant le plus facile)** : 3, j'aurais bien mis 1 mais vu qu'il faut un peu de temps (moins de 15 min) et taper au clavier.... Même mon grand-père de 88a ns a réussi via ce petit explicatif  $\odot$ 

# **Matériel nécessaire :**

- Un ordinateur / tablette / smartphone
- Une adresse mail
- Connaitre ses infos personnelles « nom, prénom, date de naissance, etc »

Alors pour commencer on va sur internet et on tape https://ffm.engage-sports.com (ou juste Engage Sport sur Google, c'est le 1<sup>er</sup> résultat de la recherche)

Ça nous emmène là et on clique où j'ai mis la flèche rouge si on n'a pas de compte Engage Sport. Et si on a déjà un compte, clic sur « Se connecter » juste à côté ou dans le panneau bleu plus bas.

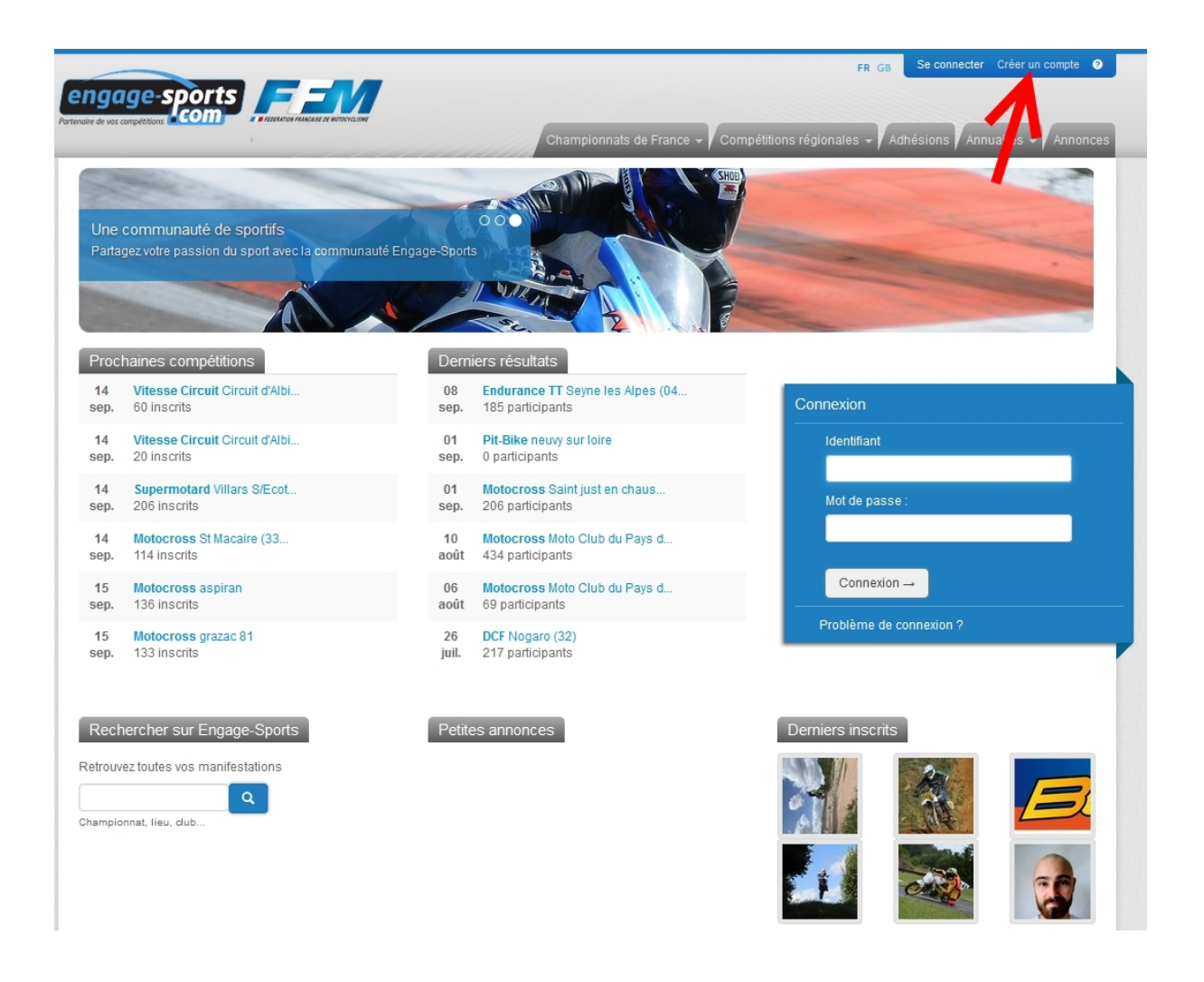

N'ayant pas de numéro de licence je clique là :

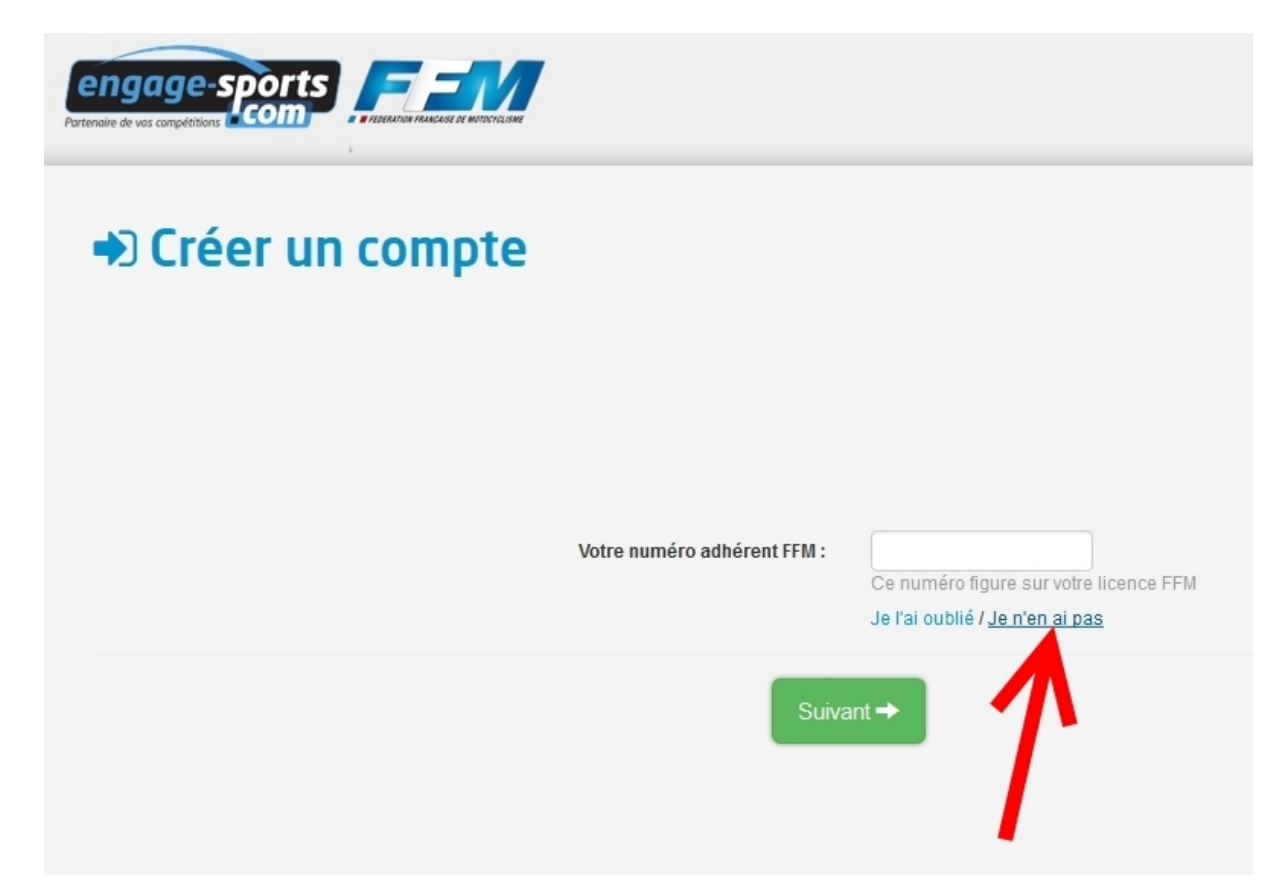

N'ayant ni l'envie, ni le besoin de prendre de licence je clique là

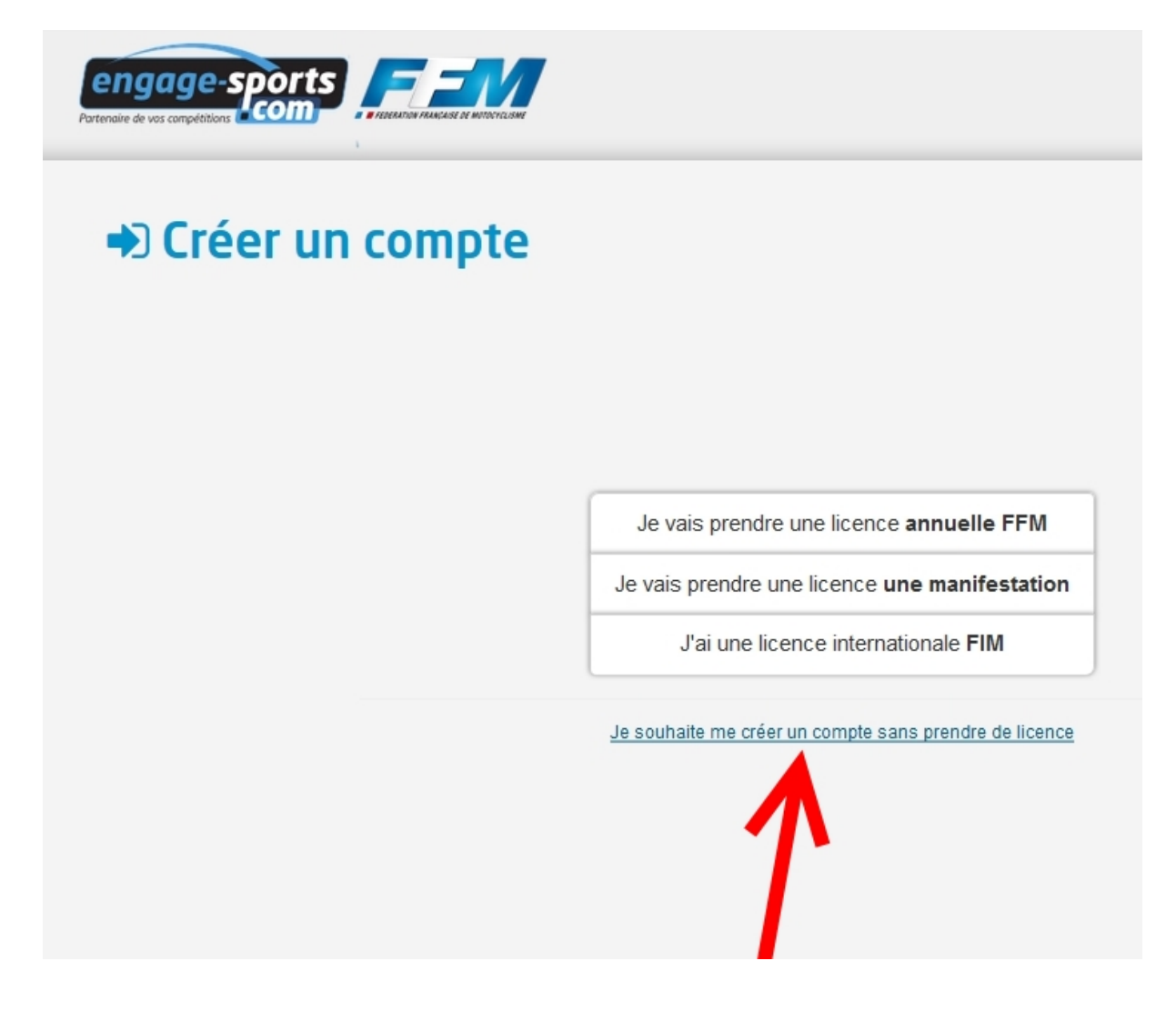

Je remplis mes infos, c'est là qu'il faut se souvenir de comment c'est t'y que l'on s'appel......

Bon évidemment vous ne marquez pas des conneries mais vos vrais infos ! Et vous notez votre mots de passe (le mieux c'est de s'en souvenir, vous en aurez besoin plus tard et les années à venir aussi !)

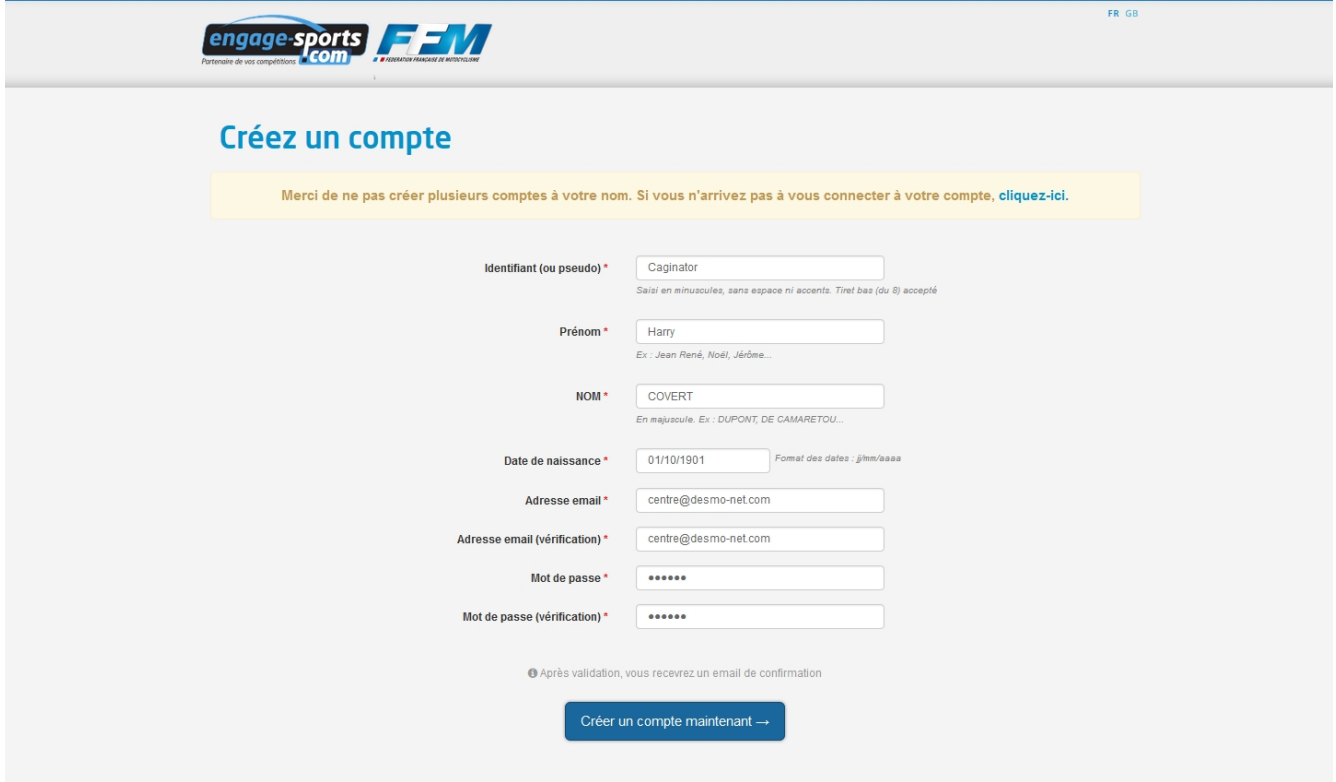

Cette belle page s'ouvre alors à vous :

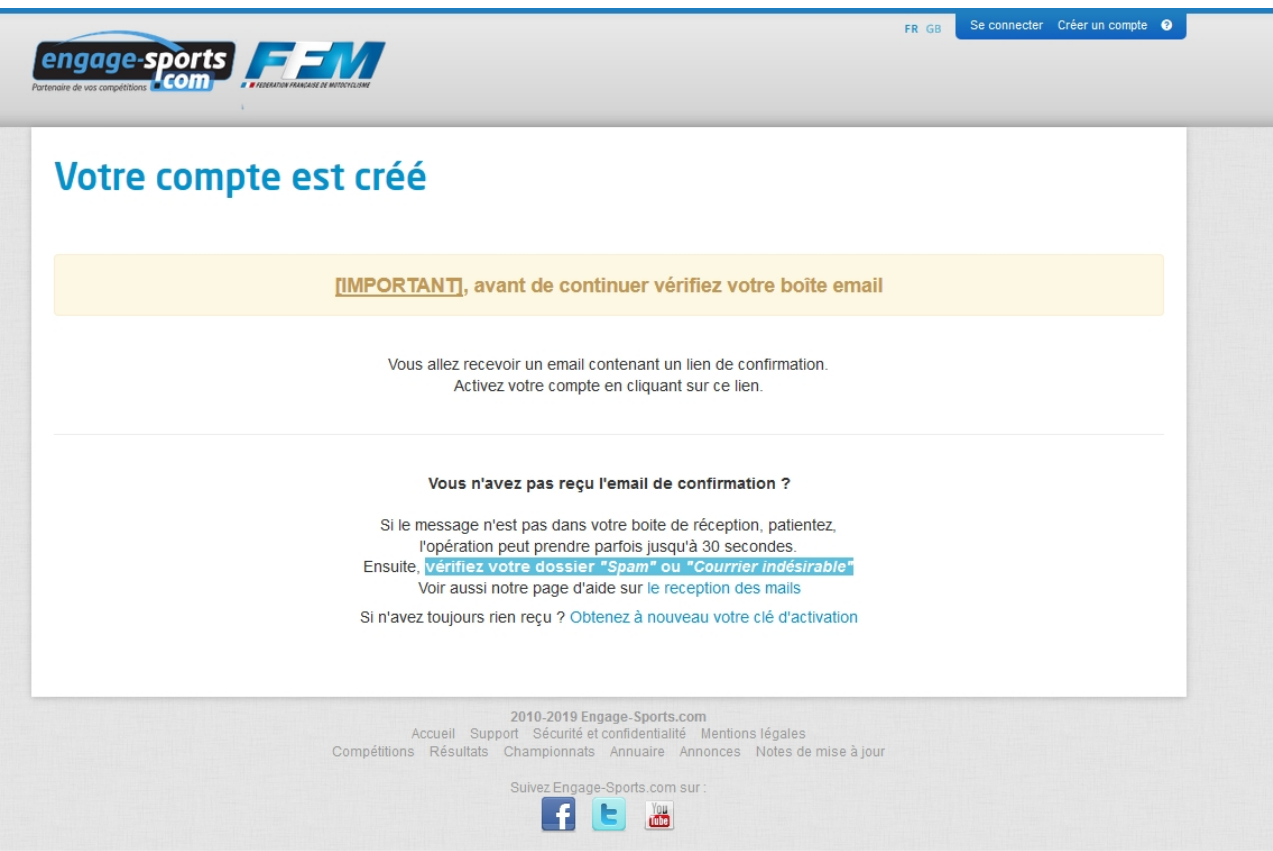

Vous pouvez aller consulter vos mails, ce n'est pas instantané, ça peut prendre jusqu'à quelques minutes en fonction de vote serveur de messagerie alors un peu de patience

# Cooooooooooooooooollllll le mail est arrivé !

On clique sur le bouton vert « Activer mon compte »

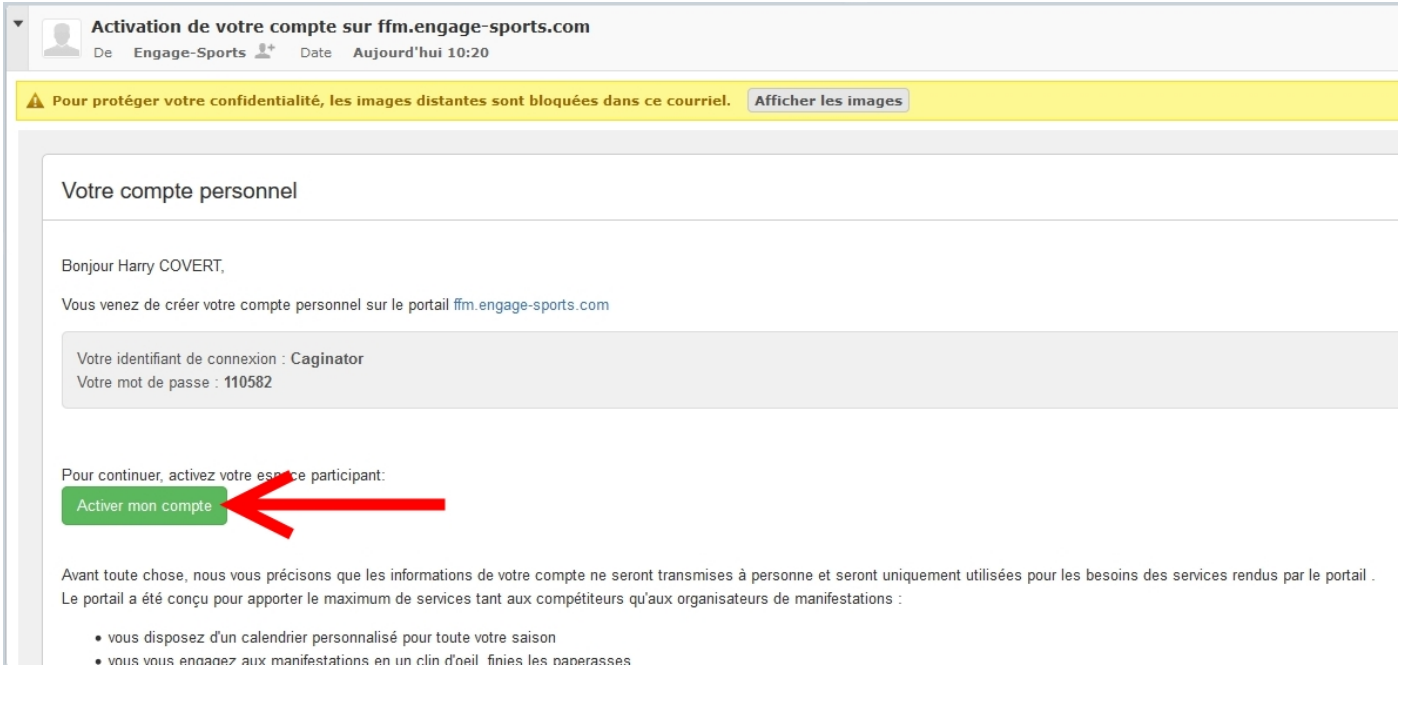

Cette belle page s'ouvre, identifiant (c'est la 1<sup>ère</sup> case que vous avez rempli ! ), mot de passe, si vous avez peur de l'oublier voilà une p'tite case pour l'inscrire, vous ressortirez ce beau tuto l'année prochaine comme ça :

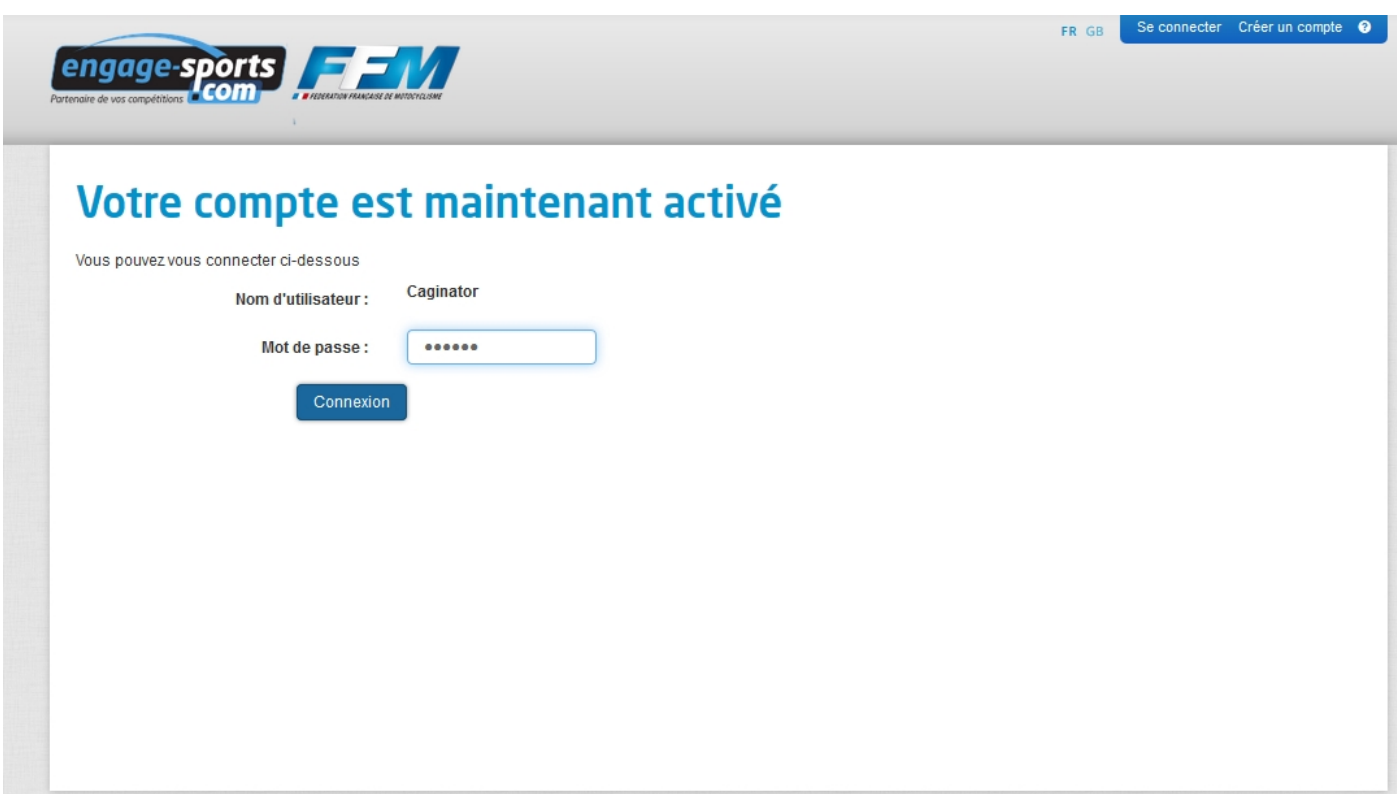

# Ensuite on remplit le restant des cases du profil, celle avec les \* rouges sont impératives

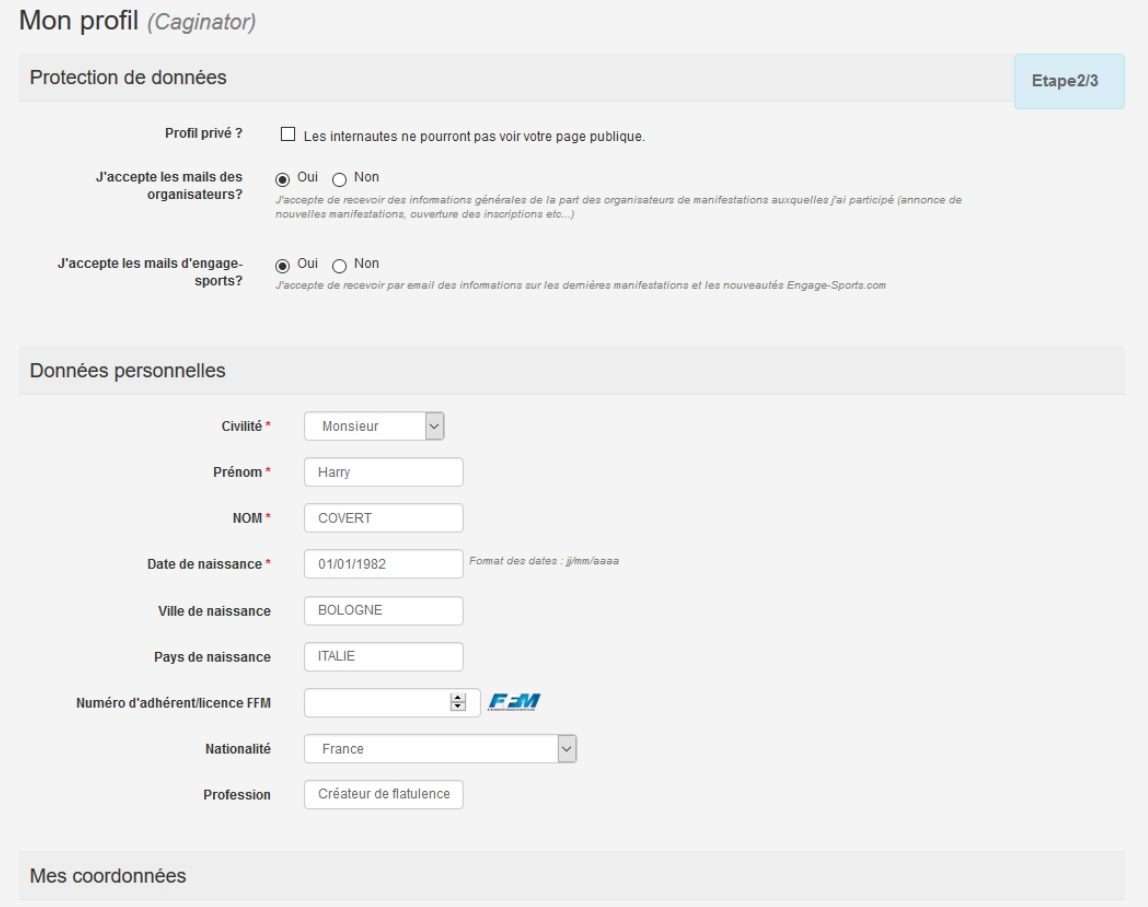

En n'oubliant pas de cocher ou remplir les assistants, de toute façon si vous oubliez de remplir quelque chose ça vous l'indiquera en haut lors de la validation, suffira de lire pour savoir ce que vous avez oublié

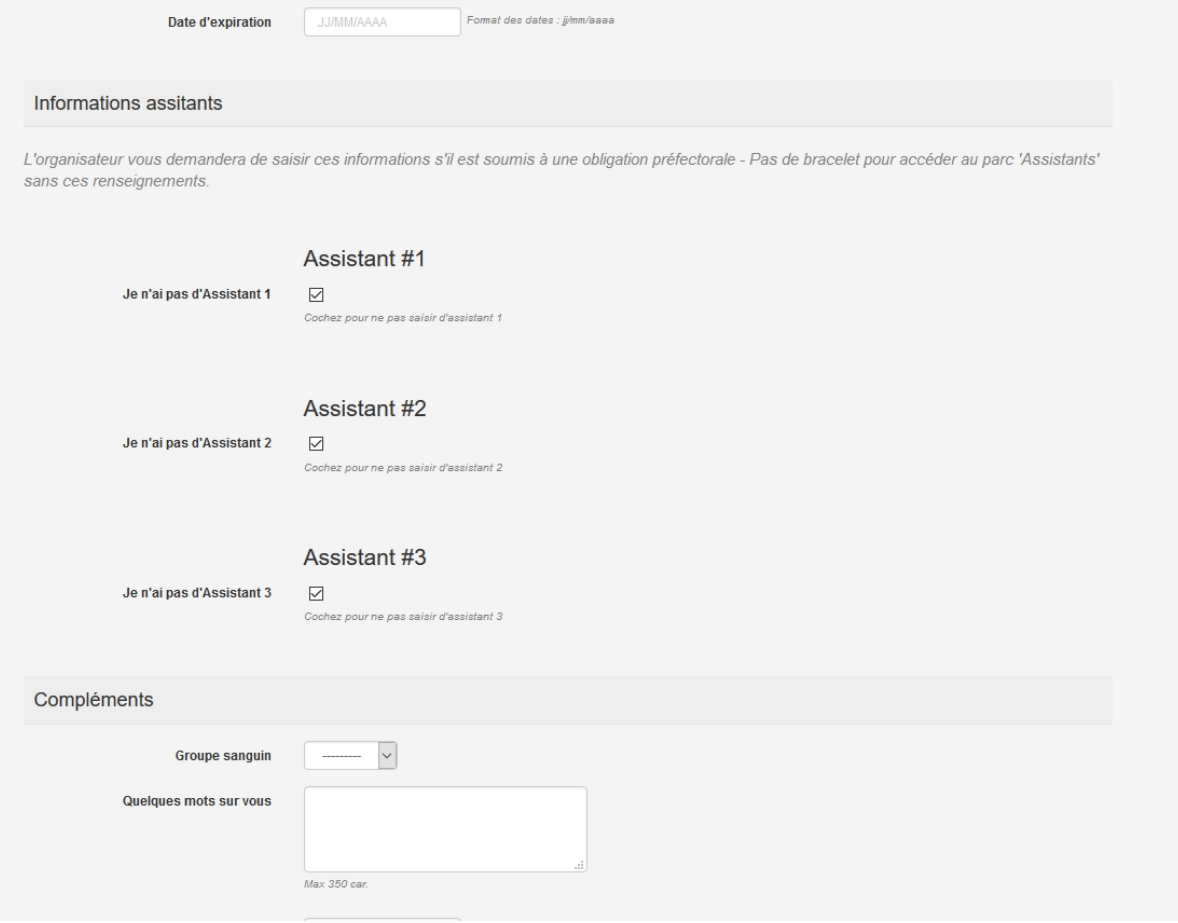

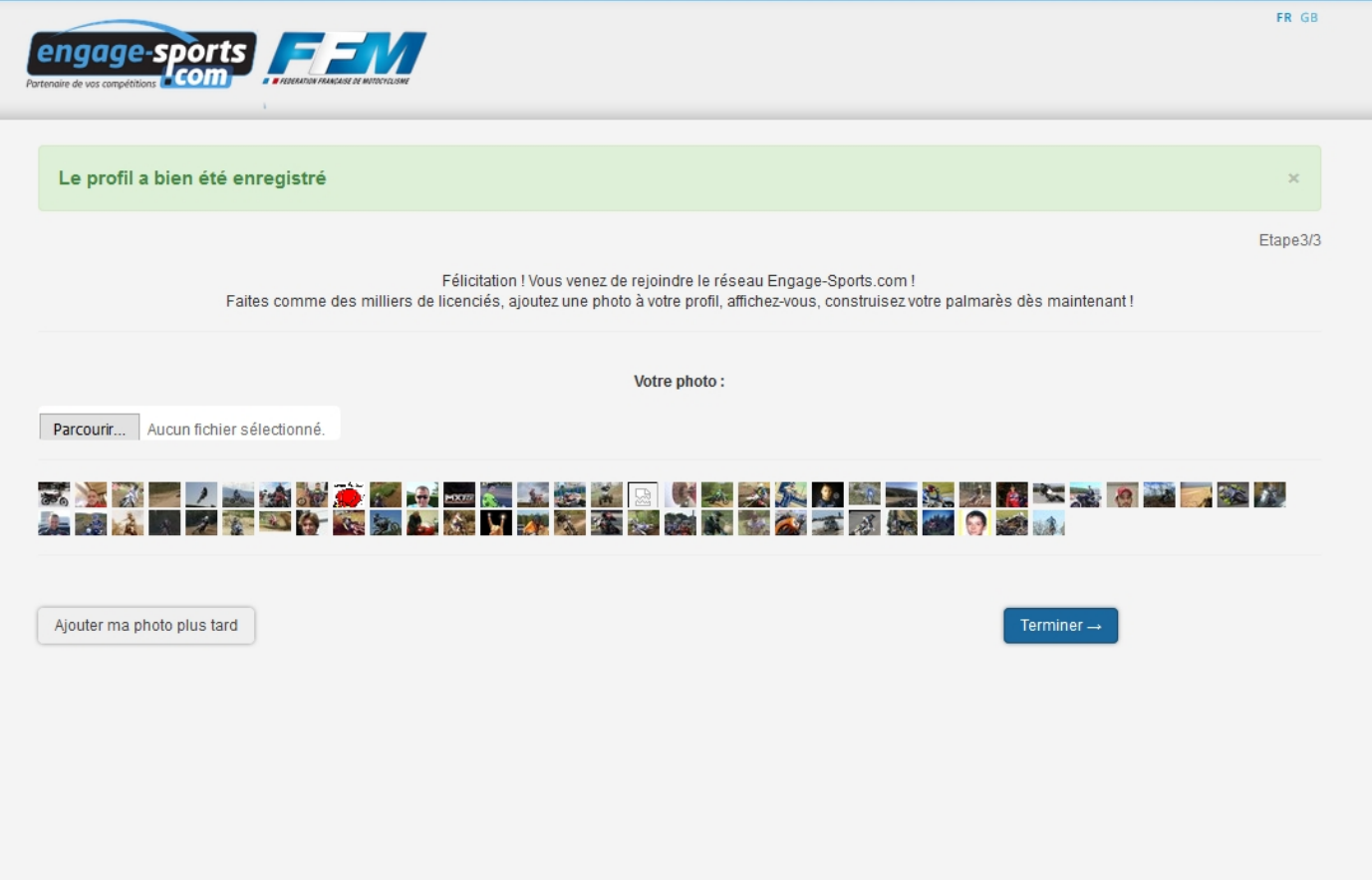

Allez courage on y est presque, reste plus qu'à renseigner notre club préféré « THE DCF® »

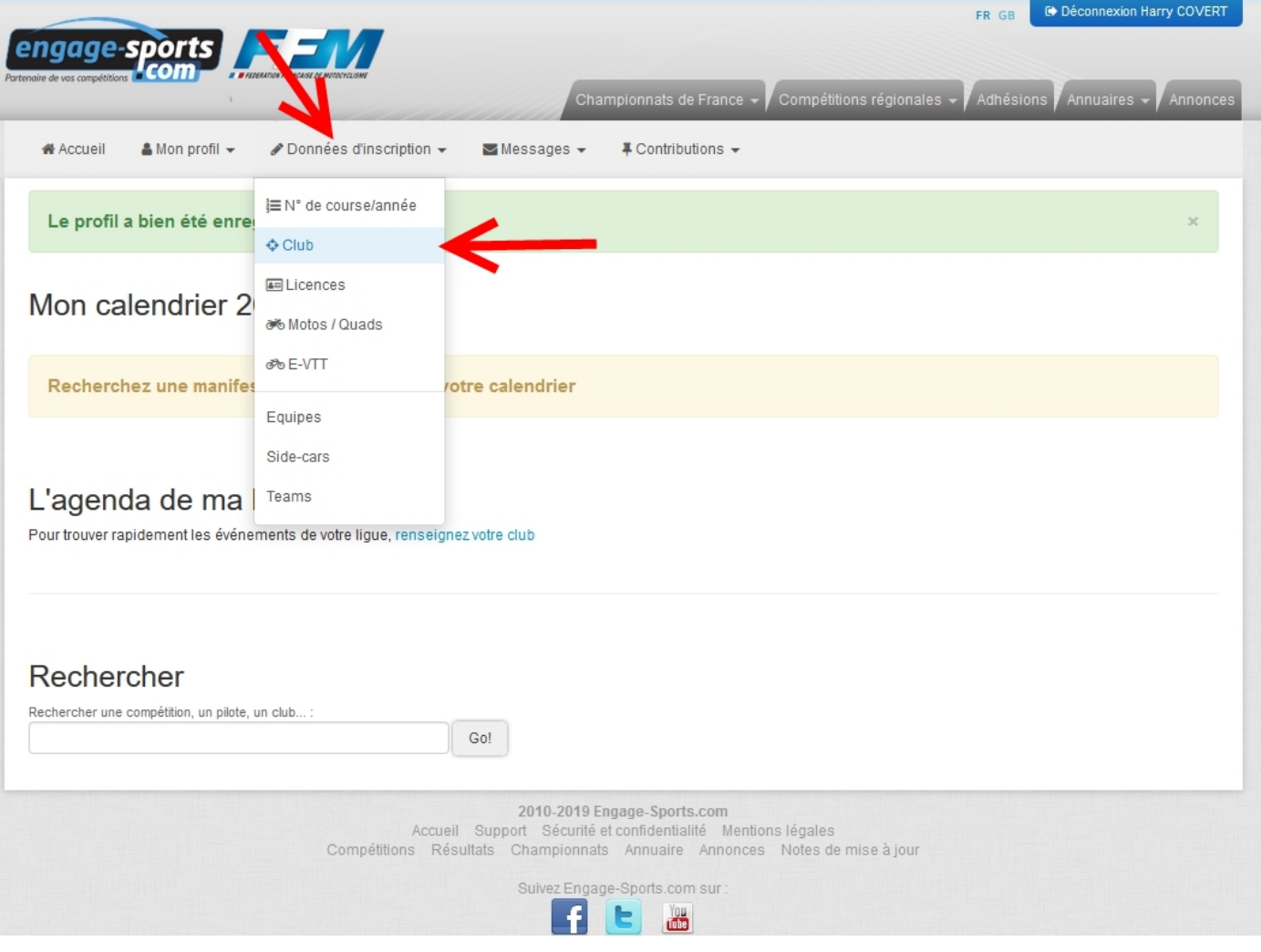

On fait une petite recherche soit sur le nom (Ducati Club de France), soit avec le N° de département. Pour info, notre « DCF<sup>®</sup> » dépend de la ligue moto « Pays de la Loire » dans le département 44

![](_page_6_Picture_1.jpeg)

# On en trouve 2 et on prend celui-ci : Ducati Club de France® et si vous connaissez votre n° d'adhérent, renseignez-le une fois pour toutes.

![](_page_7_Picture_16.jpeg)

### 2010 2010 Engage Sports com

Pour prendre une nouvelle ou renouveler votre adhésion annuelle, cliquez sur l'onglet « Adhésions » de la page d'accueil de FFM.engage-sports.com : https://ffm.engage-sports.com/adhesions/

Vous choisissez votre Section, celle du Centre étant « bien entendu » la meilleure forcément et la plus belle évidement

On adhère au Club

![](_page_8_Picture_3.jpeg)

# Ducati Club de France ®

Adhésions 2019 © Adhésions ouvertes jusqu'au 31 octobre 2019 23:59

inscriptions en ligne.<br>Enfin tu recevras l'Écho des Conti, la gazelle de l'associalion, gavée d'infos et aricles concodés par les bénéveles et adhérents...<br>L'adhésion ne coûte que 30 euros à l'année (civile), et l'Animateu

![](_page_8_Picture_12.jpeg)

Propulsé par engage-sports.co

Encore 1 truc ou 2 à remplir (ce qui vous intéresse, si vous êtes déjà au club…), toujours \* rouge qui indique ce qu'il est impératif de remplir

![](_page_9_Picture_18.jpeg)

On valide et il reste a cocher la p'tite case « J'ai compris et accepte………. », choisir son mode de paiement et c'est tout bon

![](_page_10_Picture_7.jpeg)

Et voilà c'est tout bon, vous êtes adhérent au DCF pour l'année civile en cours